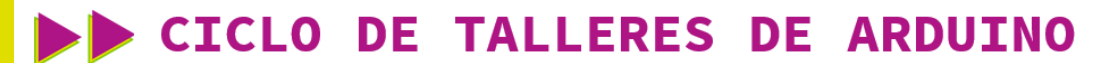

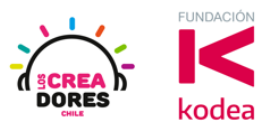

**GUÍA DE APOYO AL DOCENTE**

## **Actividad 13: Sensor de Luz**

En esta experiencia, los participantes conectarán a una de las entradas analógicas de Arduino un sensor de luz.

Con esta actividad, los participantes serán capaces de observar en el Monitor en Serie los datos analógicos proporcionados por este sensor.

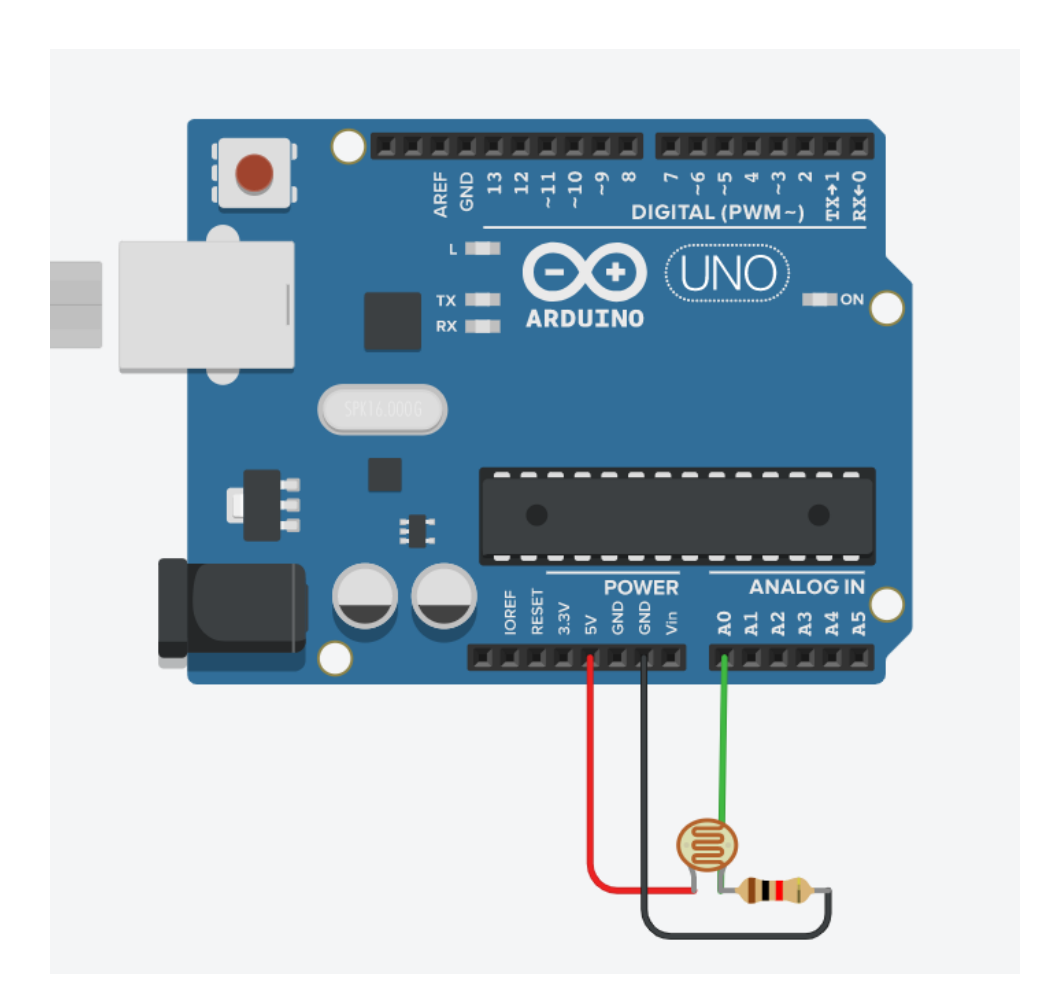

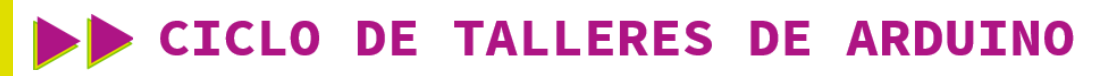

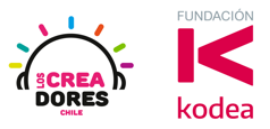

**ACTIVIDAD**

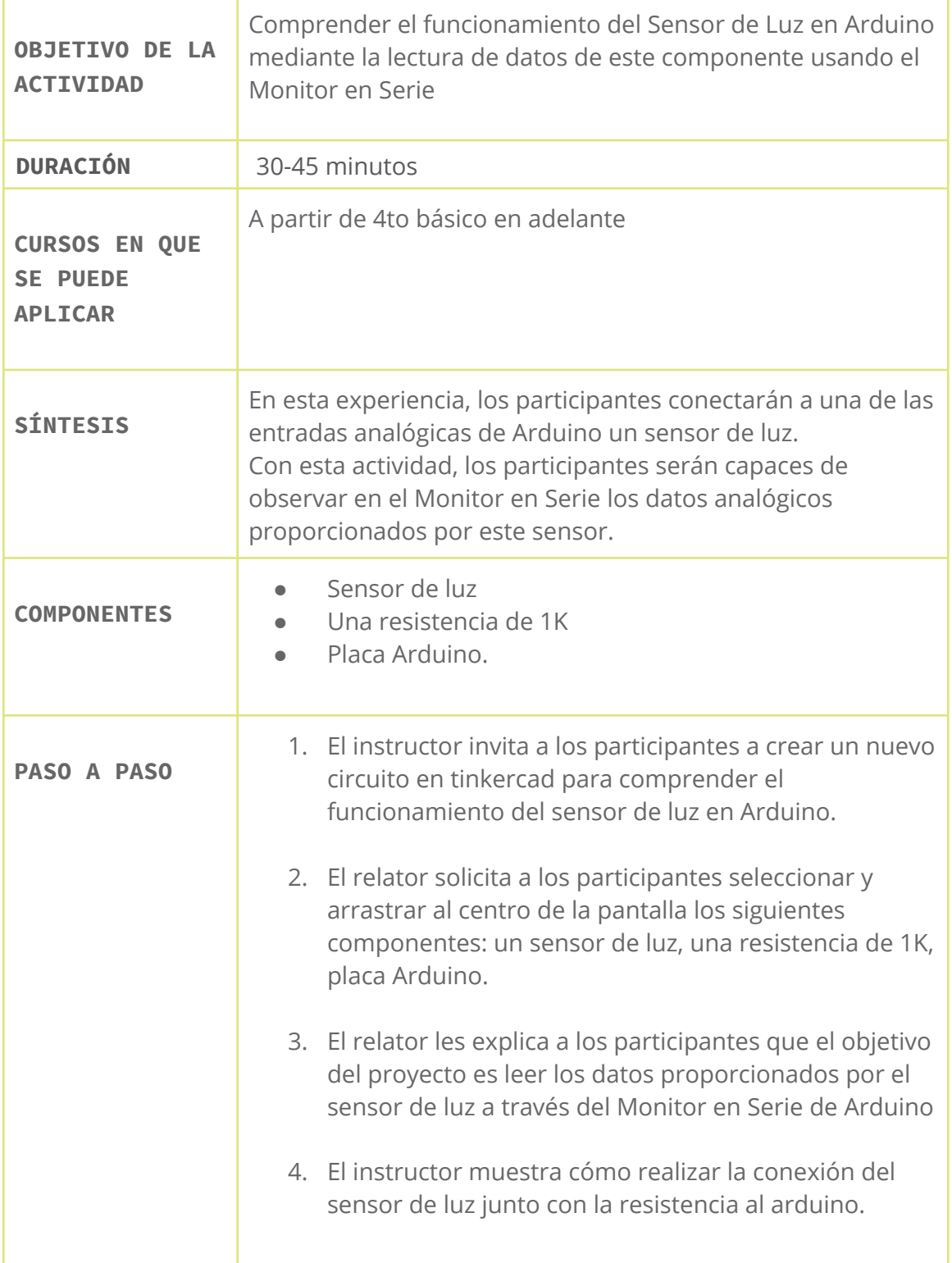

## www.loscreadores.cl

## CICLO DE TALLERES DE ARDUINO

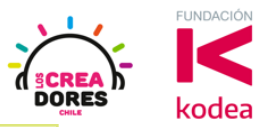

- 5. El relator muestra a los participantes el código de programación del sensor de luz. Adicionalmente, incluye el código de bloques que permite visualizar la lectura datos del Monitor en Serie en arduino.
- 6. Una vez realizada la programación, presionar en "Iniciar simulación" para corroborar que ha completado exitosamente el desafío.

## 1) Presionar "Crear un nuevo circuito"

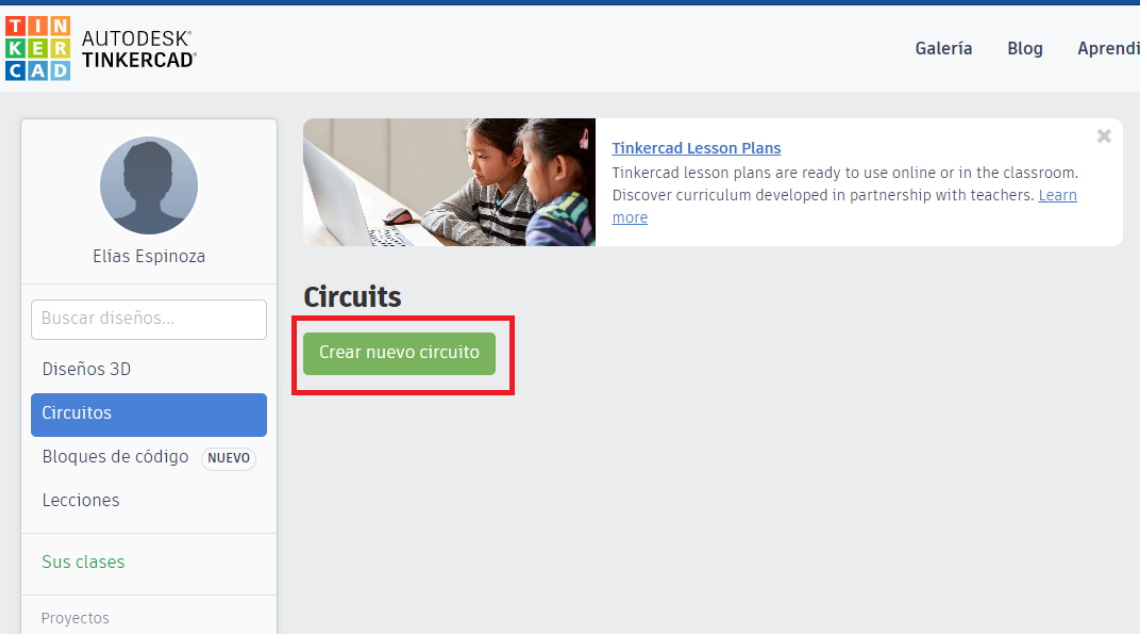

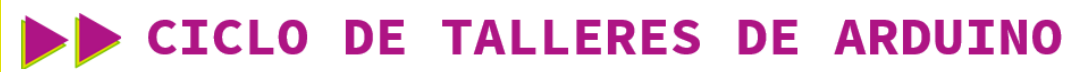

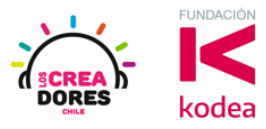

2) Seleccionar y arrastrar los siguientes componentes del menú de tinkercad: un sensor de luz, una resistencia de 1K, placa Arduino.

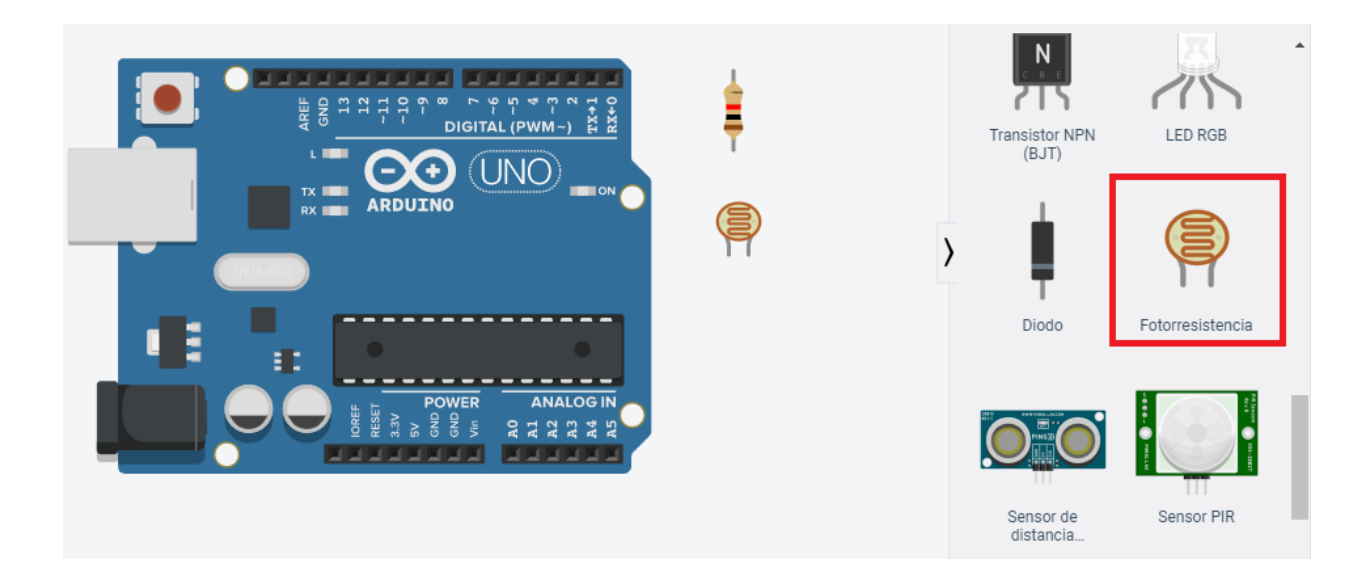

3) Conexión del circuito

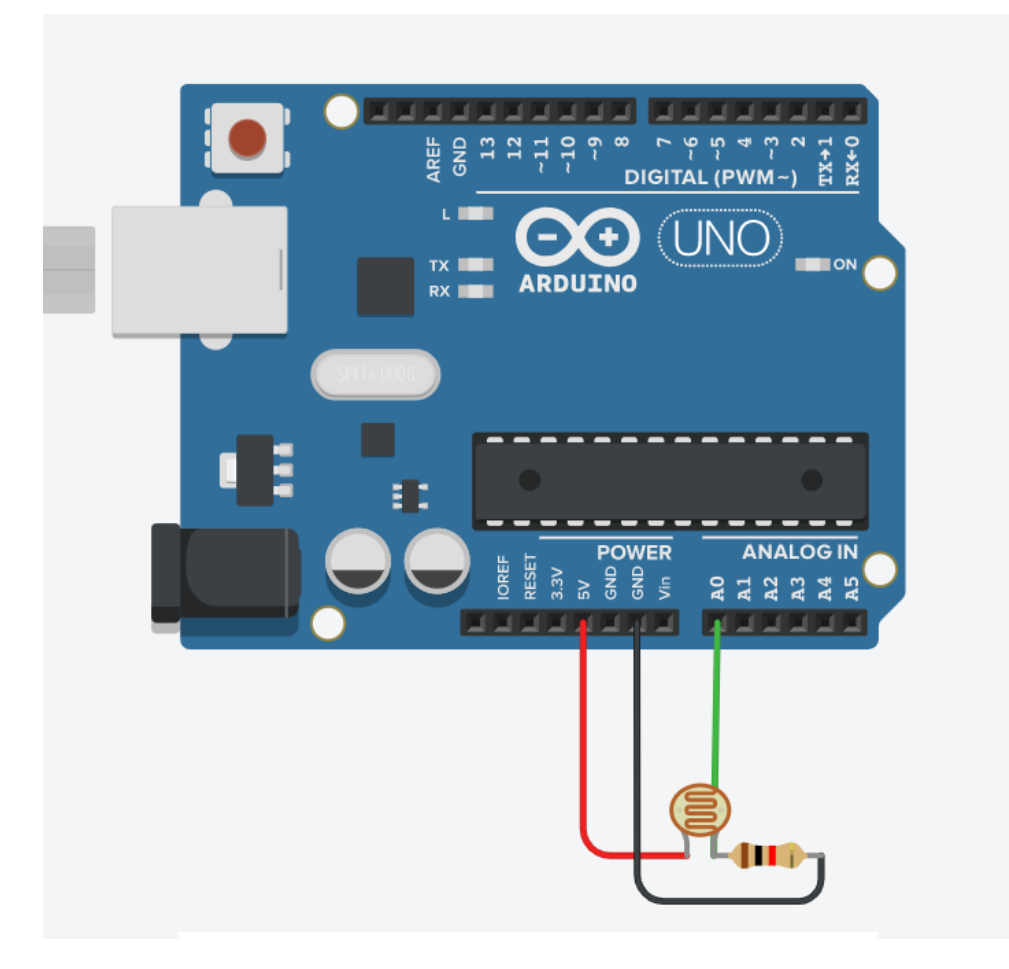

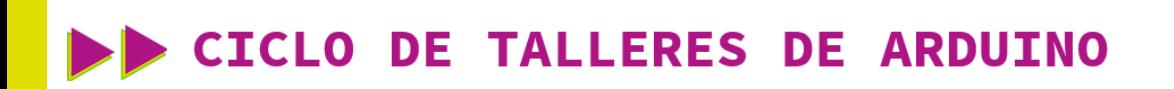

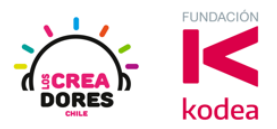

4) Programación del circuito

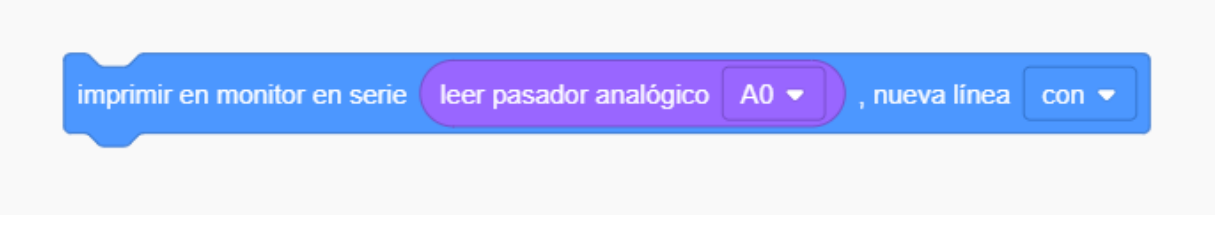

5) Presionar en "Iniciar simulación para comenzar simulación

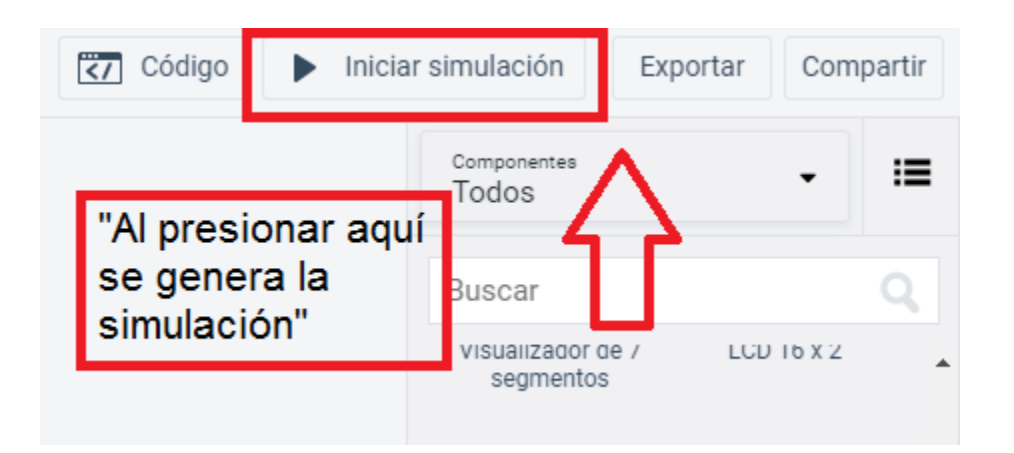

6) Lectura de datos que arroja el sensor de luz a través del Monitor en Serie

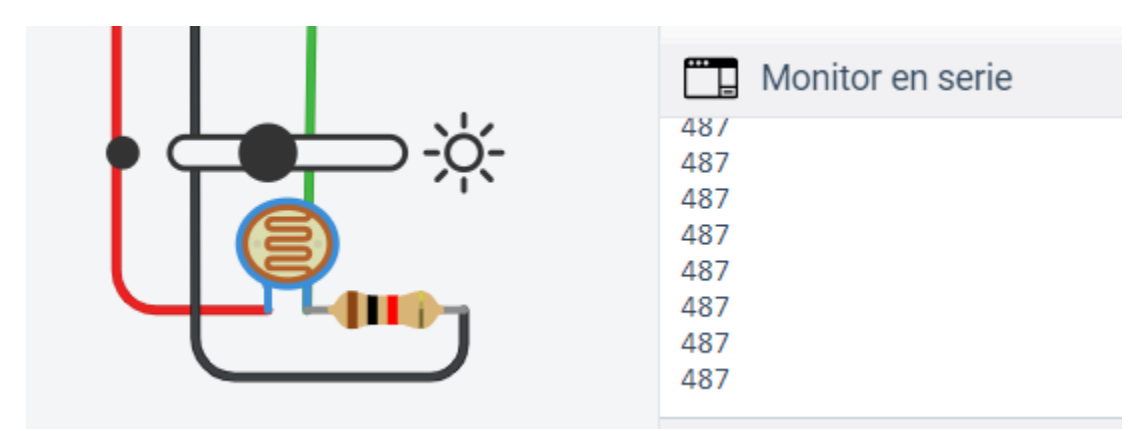